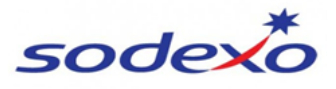

# **COMUNE DI NOALE**

AI GENITORI CHE USUFRUISCONO DEL SERVIZIO MENSA

## **SERVIZIO DI REFEZIONE SCOLASTICA: CODICI DI RICARICA/DISDETTA PASTI**

Il servizio di refezione scolastica comunale viene svolto **a partire settembre 2019,** con un nuovo sistema informatico (Etica soluzioni).

#### **ISCRIZIONE**

Per aderire al servizio di refezione è necessario compilare il modulo di ISCRIZIONE AL SERVIZIO DI REFEZIONE SCOLASTICA allegato alla presente (allegando fotocopia del documento di identità del sottoscrittore in corso di validità) e consegnarlo presso la scuola frequentata.

#### **PRESENZE A MENSA**

**Le presenze in mensa verranno prenotate automaticamente** ad ogni rientro previsto dalla scuola senza nessuna necessità di comunicazione da parte del genitore/tutore alla scuola/comune.

**Il genitore/tutore dovrà invece segnalare l'eventuale ASSENZA al servizio di REFEZIONE**.

**La comunicazione dell'assenza** deve essere effettuata attraverso i seguenti canali:

- **Tramite PC da Portale Genitori,** disponibile nell'area dedicata all'interno del sito del Comune di NOALE, o in alternativa disponibile al seguente indirizzo internet **https://www1.eticasoluzioni.com/noaleportalegen**
- **Tramite chiamata con Voce Guida** da telefono fisso o cellulare ai numeri sotto riportati.
- **Tramite APP "ComunicApp"** compatibile con la maggior parte dei dispositivi iOS e ANDROID e scaricabile dallo Store del proprio Cellulare e/o Tablet. Si precisa che l'APP non è supportata su iPad per sistemi iOs e non è disponibile su dispositivi Windows Phone.
- **DISDETTA DEI PASTI ONLINE DALL'AREA PORTALE WEB Accedendo al sito :**

**https://www1.eticasoluzioni.com/noaleportalegen** con le proprie credenziali (codice e password).

Le disdette dei pasti dal sito potranno essere effettuate anche con largo anticipo, ad esempio a inizio mese sarà già possibile pianificare quali giorni sarà presente il bambino e quali non usufruirà del servizio. Basterà togliere la spunta al giorno in cui vostro figlio sarà assente.

La comunicazione di assenza dovrà essere inviata entro e non oltre l'orario limite del giorno stesso in cui si intende disdire il pasto, **ossia entro le ore 9.00.** Le eventuali disdette inviate in ritardo non saranno processate e daranno luogo all'addebito automatico del pasto.

#### **DISDETTA DEI PASTI TRAMITE TELEFONO FISSO AL NUMERO VERDE**

Il sistema considera presenti tutti gli alunni per i quali è prevista la frequenza nel giorno corrente, sulla base dei rientri registrati in anagrafica, perciò il genitore che vuole segnalare l'assenza del bambino può chiamare il numero verde gratuito dove un risponditore automatico lo guida nel processo di segnalazione dell'assenza. Utilizzando la tastiera del proprio telefono, il genitore deve semplicemente digitare il codice di disdetta dell'alunno (presente nella sezione Credenziali). Il sistema controlla la validità della richiesta e comunica eventuale conferma di avvenuta operazione.

Qualora si preveda una assenza prolungata è anche possibile comunicare la sospensione dal servizio; sarà poi sufficiente una sola telefonata per riattivarlo.

Le chiamate di disdetta pasto, completamente gratuite per il genitore, devono essere effettuate dal pomeriggio antecedente a partire dalle ore 18.00 e fino alle ore 9.00 del giorno dell'assenza.

Per poter procedere alla disdetta tramite telefono è necessario il Codice Personale di Disdetta pasti**.**

I numeri di telefono per la disdetta telefonica sono:

- **800 662 452** (numero verde, gratuito da tutti i numeri fissi)
- **02 94757505** (da cellulare e da fisso a pagamento secondo piano tariffario dell'utente)

L'utente dovrà semplicemente comporre il numero apposito e seguire la voce guida che lo indirizzerà e lo seguirà durante le diverse operazioni. Le fasi di disdetta saranno le seguenti:

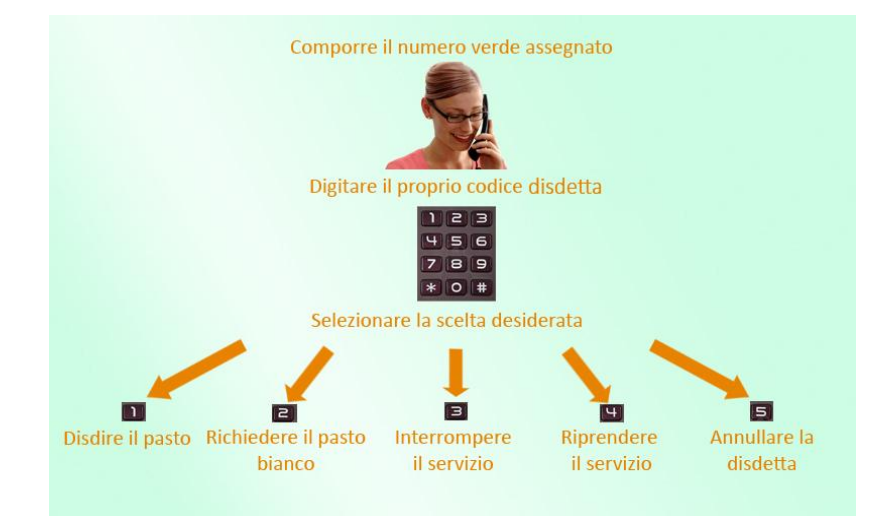

## **Domande frequenti su scioperi e gite**

**Come devo fare per disdire i pasti nei giorni di sciopero, assemblea sindacale, gite scolastiche?**

In occasione di scioperi, seggi elettorali, uscite didattiche non è necessario disdire il pasto. Ogni variazione al calendario scolastico verrà tempestivamente comunicata al centro cottura dall'Istituzione Scolastica competente (gite, ampliamento vacanze) o dagli uffici comunali (seggi, scioperi).

## **PAGAMENTO**

Il sistema informatizzato assegna un codice utente attraverso il quale sarà consentito effettuare delle ricariche di un "conto" (gratuito) dal quale verranno scalati solo gli importi delle presenze rilevate dal programma. Per ogni bambino verranno assegnati: **codice utente e password** (presente nella sezione Credenziali).

Il codice utente e la password serviranno per controllare il proprio credito ed il numero di pasti usufruiti attraverso il portale genitori accessibile dal sito **https://www1.eticasoluzioni.com/noaleportalegen.** oppure scaricando l' APP per smartphone COMUNICAPP.

Inoltre il codice verrà utilizzato anche per pagare il credito in uno dei punti vendita abilitati.

## **COME RICARICARE?**

E' possibile ricaricare (gratuitamente) presso i seguenti **punti vendita**

**TABACCHERIA BEVILACQUA Via G. Tempesta 1 – Noale (VE)**

Per effettuare le ricariche sarà altresì possibile utilizzare la modalità **CARTA DI CREDITO e MAV** accedendo all'area web sul Portale Genitori andando nella sezione Pagamenti => Effettua una ricarica => Scegliere la modalità di pagamento e l'importo che si desidera ricaricare.

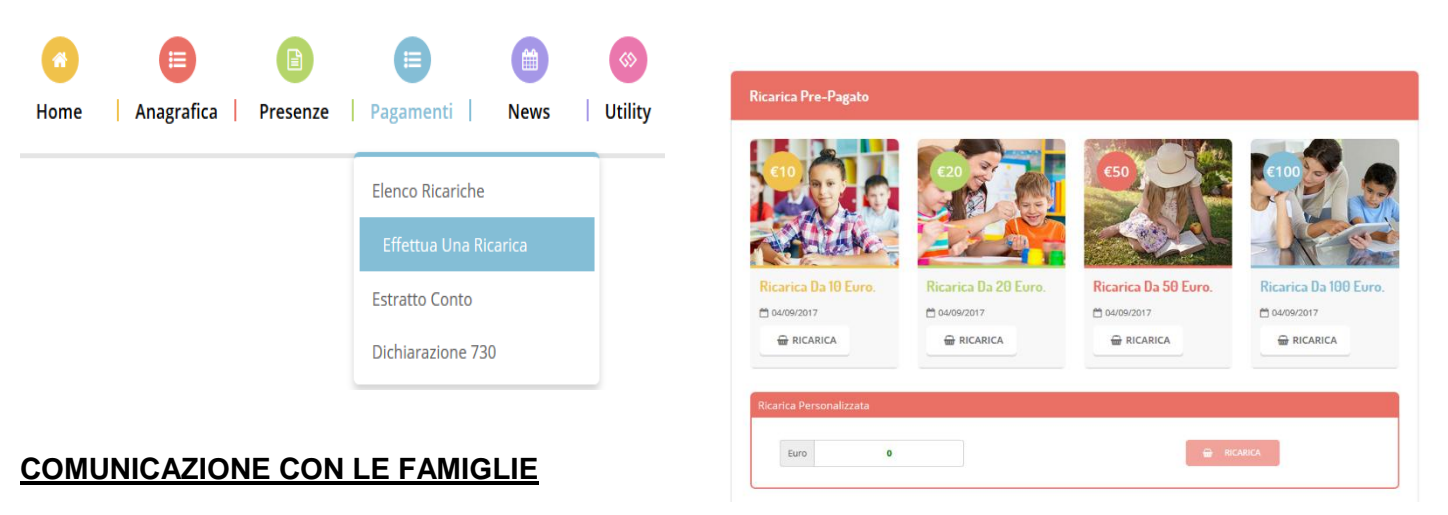

Sarà possibile verificare la situazione aggiornata del credito e dei relativi giorni di presenza accedendo all'area a voi dedicata sul **Portale dei Genitori**, accesso che avverrà attraverso l'immissione delle credenziali a voi assegnate individualmente. Il link al Portale Genitori è il seguente **https://www1.eticasoluzioni.com/noaleportalegen**

Il genitore potrà scaricare gratuitamente **l'applicazione "ComunicApp"** per Smartphone e Tablet direttamente dallo Store del terminale utilizzato, compatibile con la maggior parte dei dispositivi iOs, ANDROID scaricabile dallo Store del proprio Cellulare e/o Tablet. Si precisa che l'APP non è supportata su iPad per sistemi iOs su dispositivi Windows Phone.

Sarà possibile, una volta installata l'APP, effettuare la login inserendo le credenziali fornite.

### **GESTIONE SALDI**

Eventuali crediti esistenti al 31 agosto 2019 verranno trasportati nel nuovo anno scolastico imputando l'importo al figlio minore (nel caso di più figli iscritti al servizio di refezione). In caso di saldo negativo al 31 agosto 2019 vi invitiamo a provvedere al pagamento per poter usufruire del servizio.

*SALDO RESIDUO ALLA DATA DEL 31 AGOSTO €.* 

Eventuali rimborsi a fine a.s. 2019/2020 dovranno essere richiesti tramite invio di mail al seguente indirizzo [inforetteNE.scolastiche.FMS.IT@sodexo.com,](mailto:inforetteNE.scolastiche.FMS.IT@sodexo.com) specificando nome/cognome dell'utente, comune di riferimento, IBAN e intestatario del conto.

Per qualsiasi eventuale chiarimento e informazione in merito alla nuova procedura di disdetta pasti potete contattare il numero di telefono 049/8532308 degli Uffici Sodexo il Lunedì e il Mercoledì dalle ore 09.00 alle ore 13.00 oppure scrivere all'indirizzo di posta elettronica: inforetteNE.scolastiche.FMS.IT@sodexo.com

**E' importante conservare questi dati perché** 

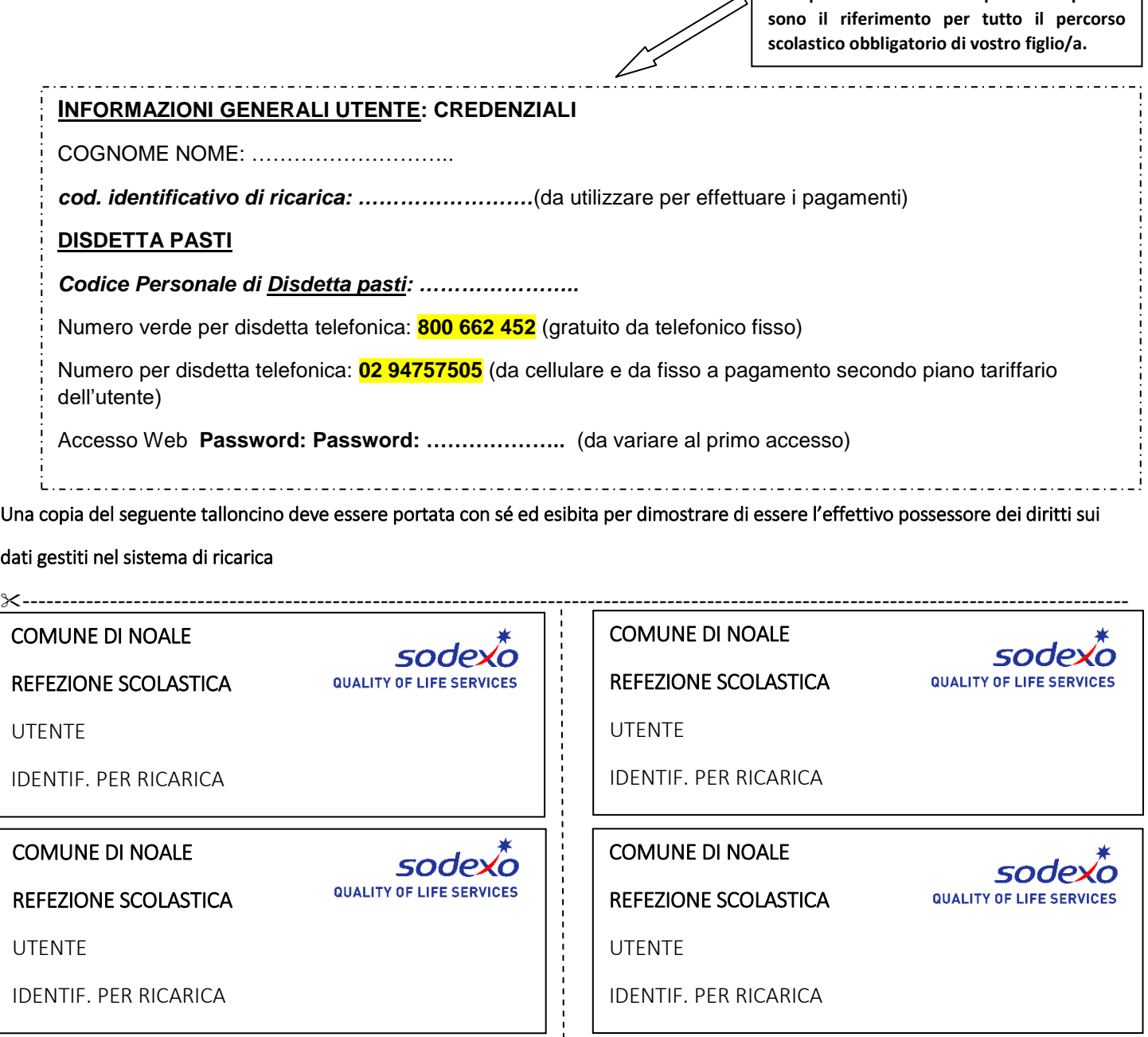